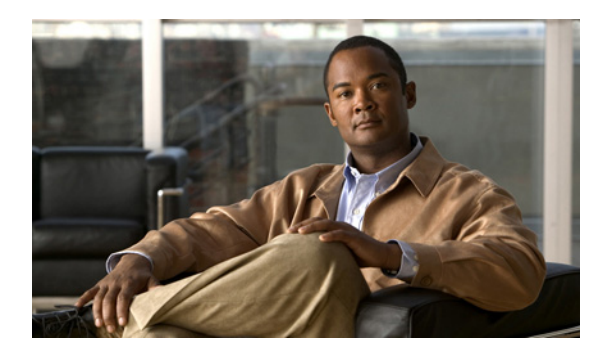

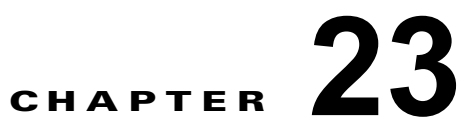

# **Flex Link** および **MAC** アドレス テーブル移 動更新機能の設定

この章では、Catalyst 3750-X または 3560-X スイッチ上の Flex Link を設定する方法について説明しま す。これは、相互にバックアップするのに使用するケーブル インターフェイス ペアです。また、MAC Address-Table Move Update Feature(MAC アドレス テーブル移動更新機能、Flex Links の双方向高速 コンバージェンス機能とも呼ばれます)の設定方法も説明します。特に明記しないかぎり、スイッチと いう用語は Catalyst 3750-X または 3560-X スタンドアロン スイッチおよび Catalyst 3750-X スイッチ スタックを意味します。

(注) この章で使用するコマンドの構文および使用方法の詳細については、このリリースに対応するコマンド リファレンスを参照してください。

この章の内容は、次のとおりです。

- **•** 「Flex Link および MAC アドレス [テーブル移動更新機能の概要」\(](#page-0-0)P.23-1)
- **•** 「Flex Link および MAC アドレス [テーブル移動更新機能の設定」\(](#page-7-0)P.23-8)
- **•** 「Flex Link および MAC アドレス [テーブル移動更新機能のモニタリング」\(](#page-13-0)P.23-14)

# <span id="page-0-0"></span>**Flex Link** および **MAC** アドレス テーブル移動更新機能の概要

ここでは、次の情報について説明します。

- **[Flex Link](#page-0-1)** (P.23-1)
- **•** 「VLAN Flex Link ロード [バランシングおよびサポート」\(](#page-2-0)P.23-3)
- **•** 「Flex Link [のマルチキャスト高速コンバージェンス」\(](#page-2-1)P.23-3)
- **•** 「MAC アドレス [テーブル移動更新」\(](#page-5-0)P.23-6)

## <span id="page-0-1"></span>**Flex Link**

Flex Link は、レイヤ 2 インターフェイス (スイッチ ポートまたはポート チャネル)のペアで、1 つの インターフェイスがもう一方のバックアップとして機能するように設定されています。この機能は、 Spanning Tree Protocol(STP; スパニング ツリー プロトコル)の代替ソリューションです。ユーザは、 STP をディセーブルにしても、基本的リンク冗長性を保つことができます。Flex Link は一般的に、カ

スタマーがスイッチで STP を稼動しない場合に、サービス プロバイダーまたは企業ネットワークで設 定されます。スイッチが STP を実行中の場合は、STP がすでにリンクレベルの冗長性またはバック アップを提供しているため、Flex Link は不要です。

別のレイヤ 2 インターフェイスを Flex Link またはバックアップ リンクとして割り当てることで、1 つ のレイヤ 2 インターフェイス(アクティブ リンク)に Flex Link を設定します。Catalyst 3750-X ス イッチでは、Flex Link をスタック内の同じスイッチ、または別のスイッチで設定できます。リンクの 1 つがアップでトラフィックを転送しているときは、もう一方のリンクがスタンバイ モードで、このリ ンクがシャット ダウンした場合にトラフィックの転送を開始できるように準備しています。どの時点 でも、1 つのインターフェイスのみがリンクアップ ステートでトラフィックを転送しています。プライ マリ リンクがシャットダウンされると、スタンバイ リンクがトラフィックの転送を始めます。アク ティブ リンクがアップに戻った場合はスタンバイ モードになり、トラフィックが転送されません。 STP は Flex Link インターフェイスでディセーブルです。

図 [23-1](#page-1-0) では、スイッチ A のポート 1 およびポート 2 がアップリンク スイッチ B およびアップリンク スイッチ C に接続されています。これらのスイッチは Flex Link として設定されているので、どちらか のインターフェイスがトラフィックを転送し、もう一方のインターフェイスはスタンバイ モードにな ります。ポート 1 がアクティブ リンクになる場合、ポート 1 とスイッチ B との間でトラフィックの転 送を開始し、ポート 2 (バックアップ リンク) とスイッチ C との間のリンクでは、トラフィックは転 送されません。ポート 1 がダウンした場合はポート 2 がアップし、トラフィックをスイッチ C に転送 し始めます。ポート 1 は、再び動作を開始するとスタンバイ モードになり、トラフィックを転送しま せん。ポート 2 がトラフィック転送を続けます。

また、優先してトラフィックの転送に使用するポートを指定して、プリエンプト メカニズムを設定す ることもできます。たとえば、図 [23-1](#page-1-0) では、Flex Link ペアをプリエンプト モードで設定することに より、図のシナリオでは、ポート 1 がバックアップとなって、ポート 2 より帯域幅が大きい場合、ポー ト 1 は 60 秒後にパケットの転送を開始します。ポート 2 がスタンバイとなります。これを行うには、 **switchport backup interface preemption mode bandwidth** および **switchport backup interface preemption delay** インターフェイス コンフィギュレーション コマンドを入力します。

<span id="page-1-0"></span>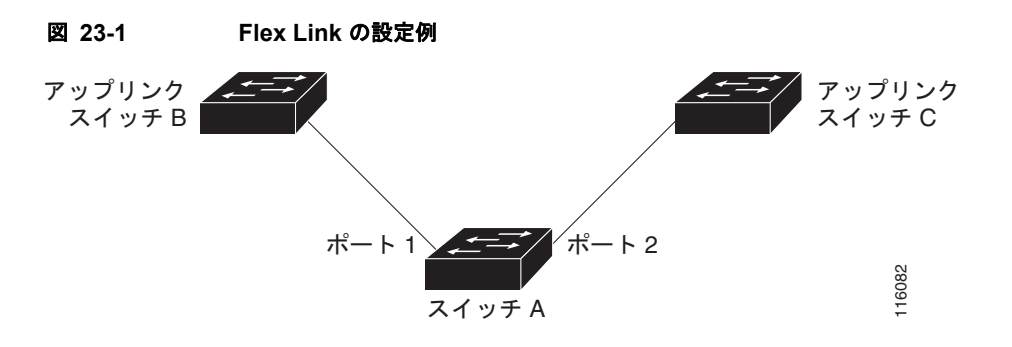

プライマリ(転送)リンクがダウンすると、トラップによってネットワーク管理ステーションが通知を 受けます。スタンバイ リンクがダウンすると、トラップによってユーザが通知を受けます。

Flex Link はレイヤ 2 ポートおよびポート チャネルだけでサポートされ、VLAN やレイヤ 3 ポートでは サポートされません。

## <span id="page-2-0"></span>**VLAN Flex Link** ロード バランシングおよびサポート

VLAN Flex Link のロード バランシングにより、相互に排他的な VLAN のトラフィックを両方のポー トが同時に転送できるように、ユーザは Flex Link ペアを設定できます。たとえば、Flex Link ポート が 1 ~ 100 の VLAN に対して設定されている場合、最初の 50 の VLAN のトラフィックを 1 つのポー トで転送し、残りの VLAN のトラフィックをもう一方のポートで転送できます。どちらかのポートで 障害が発生した場合には、もう一方のアクティブ ポートがすべてのトラフィックを転送します。障害 が発生したポートが元に戻ると、優先 VLAN のトラフィックの転送を再開します。このように、Flex Link のペアは冗長性を提供するだけでなく、ロード バランシングの用途に使用できます。また、Flex Link VLAN ロード バランシングによってアップリンク スイッチが制約を受けることはありません。

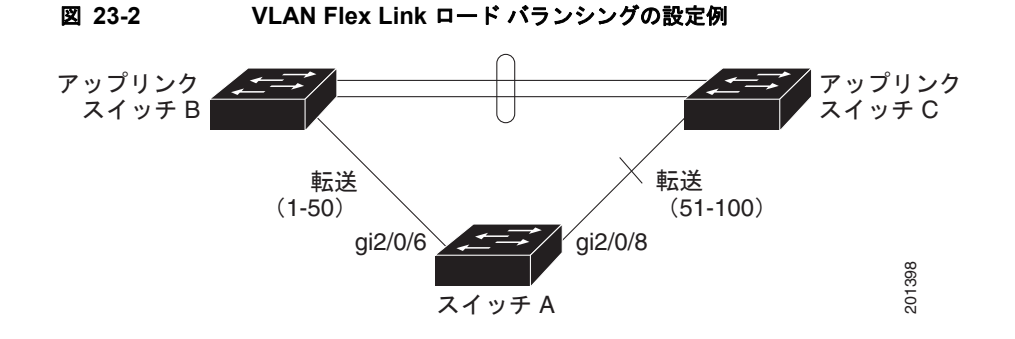

## <span id="page-2-1"></span>**Flex Link** のマルチキャスト高速コンバージェンス

Flex Link マルチキャスト高速コンバージェンスにより、Flex Link の障害発生後のマルチキャスト ト ラフィック コンバージェンス時間が短縮されます。Flex Link マルチキャスト高速コンバージェンス は、次の各ソリューションを組み合わせることにより実装されます。

- **•** 「その他の Flex Link ポートを mrouter [ポートとして学習」\(](#page-2-2)P.23-3)
- **•** 「IGMP [レポートの生成」\(](#page-3-0)P.23-4)
- **•** 「IGMP [レポートのリーク」\(](#page-3-1)P.23-4)

#### <span id="page-2-2"></span>その他の **Flex Link** ポートを **mrouter** ポートとして学習

通常のマルチキャスト ネットワークでは、個々の VLAN について 1 つのクエリアが選定されます。 ネットワーク エッジに展開されたスイッチには、クエリーを受信するいずれかの Flex Link ポートが存 在します。Flex Link ポートは常に、転送状態になります。

クエリーを受信するポートが、スイッチの *mrouter* ポートとして追加されます。mrouter ポートは、ス イッチが学習したすべてのマルチキャスト グループの 1 つとして認識されます。切り替えの後、クエ リーは別の Flex Link ポートによって受信されます。この別の Flex Link ポートは mrouter ポートとし て認識されるようになります。切り替えの後、マルチキャスト トラフィックは別の Flex Link ポートを 介して流れます。トラフィック コンバージェンスを高速化するために、いずれか一方の Flex Link ポー トが mrouter ポートとして学習されると、両方の Flex Link ポートが mrouter ポートとして認識されま す。いずれの Flex Link ポートも常に、マルチキャスト グループの一部として扱われます。

通常の動作モードではいずれの Flex Link ポートもグループの一部として認識されますが、バックアップ ポートを通過するトラフィックはすべてブロックされます。したがって、mrouter ポートとしてバックアッ プ ポートを追加しても、通常のマルチキャスト データ フローが影響を受けることはありません。切り替え が発生すると、バックアップ ポートのブロックは解除され、トラフィックを送信できます。この場合、 バックアップ ポートのブロックが解除されるとただちに、アップストリーム データが流れ始めます。

#### <span id="page-3-0"></span>**IGMP** レポートの生成

切り替えの後、バックアップ リンクがアップ状態になると、アップストリームでの新しいディストリ ビューション スイッチでのマルチキャスト データの転送は開始されません。これは、ブロックされた Flex Link ポートに接続されているアップストリーム ルータのポートが、いずれのマルチキャスト グ ループの一部としても認識されないからです。マルチキャスト グループのレポートは、バックアップ リンクがブロックされているため、ダウンストリーム スイッチでは転送されません。このポートの データは、マルチキャスト グループが学習されるまで流れません。マルチキャスト グループの学習は、 レポートを受信した後にだけ行われます。

レポートは、一般クエリーが受信されると、ホストより送信されます。一般クエリーは、通常のシナリ オであれば 60 秒以内に送信されます。バックアップ リンクが転送を開始し、マルチキャスト データを 高速で収束できるようになると、ダウンストリーム スイッチが一般クエリーを待つことなく、ただち にこのポート上のすべての学習済みグループに対し、プロキシ レポートを送信します。

#### <span id="page-3-1"></span>**IGMP** レポートのリーク

マルチキャスト トラフィックを最小限の損失で収束させるために、Flex Link のアクティブ リンクがダ ウンする前に冗長データ パスを設定しておく必要があります。マルチキャスト トラフィックのコン バージェンスは、Flex Link バックアップ リンクに IGMP レポート パケットだけをリークさせれば行 えます。こうしてリークさせた IGMP レポート メッセージがアップストリームのディストリビュー ション ルータで処理されるため、マルチキャスト データのトラフィックはバックアップ インターフェ イスに転送されます。バックアップ インターフェイスの着信トラフィックはすべてアクセス スイッチ の入り口部分でドロップされるため、ホストが重複したマルチキャスト トラフィックを受信すること はありません。Flex Link のアクティブ リンクに障害が発生した場合、ただちにアクセス スイッチが バックアップ リンクからのトラフィックを受け入れ始めます。このスキームの唯一の欠点は、ディス トリビューション スイッチ間のリンク、およびディストリビューション スイッチとアクセス スイッチ の間のバックアップ リンクで帯域幅が大幅に消費される点です。この機能はデフォルトでディセーブ ルになっています。**switchport backup interface** *interface-id* **multicast fast-convergence** コマンドを 使用して、設定を変更できます。

切り替え時にこの機能がイネーブルになっている場合、スイッチでは転送ポートに設定されたバック アップ ポート上でプロキシ レポートは生成されません。

#### 設定例

次に、Flex Link を GigabitEthernet1/0/11 および GigabitEthernet1/0/12 に設定したときに他の Flex Link ポートを mrouter ポートとして学習する例と、**show interfaces switchport backup** コマンドの出 力を示します。

```
Switch# configure terminal
Enter configuration commands, one per line. End with CNTL/Z.
Switch(config)# interface GigabitEthernet1/0/11
Switch(config-if)# switchport trunk encapsulation dot1q
Switch(config-if)# switchport mode trunk
Switch(config-if)# switchport backup interface Gi1/0/12
Switch(config-if)# exit
Switch(config)# interface GigabitEthernet1/0/12
Switch(config-if)# switchport trunk encapsulation dot1q
Switch(config-if)# switchport mode trunk
Switch(config-if)# end
Switch# show interfaces switchport backup detail
Switch Backup Interface Pairs:
Active Interface Backup Interface State
GigabitEthernet1/0/11 GigabitEthernet1/0/12 Active Up/Backup Standby
Preemption Mode : off
Multicast Fast Convergence : Off
```
**Flex Link** および **MAC** アドレス テーブル移動更新機能の概要

Bandwidth : 100000 Kbit (Gi1/0/11), 100000 Kbit (Gi1/0/12) Mac Address Move Update Vlan : auto

次の出力では、GigabitEthernet1/0/11 を介してスイッチに到達するクエリーを持った、VLAN 1 およ び 401 のクエリアを示します。

Switch# **show ip igmp snooping querier** Vlan IP Address IGMP Version Port ------------------------------------------------------------- 1 1.1.1.1 v2 Gi1/0/11 401 41.41.41.1 v2 Gi1/0/11

次に、VLAN 1 および VLAN 401 用の **show ip igmp snooping mrouter** コマンドの出力を示します。

Switch# **show ip igmp snooping mrouter**

Vlan ports ---- ----- 1 Gi1/0/11(dynamic), Gi1/0/12(dynamic) 401 Gi1/0/11(dynamic), Gi1/0/12(dynamic)

同様に、両方の Flex Link ポートは学習されたグループに属しています。次の例では、 GigabitEthernet2/0/11 は VLAN 1 のレシーバ / ホストであり、2 つのマルチキャスト グループに関連し ています。

Switch# **show ip igmp snooping groups** Vlan Group Type Version Port List ----------------------------------------------------------------------- 1 228.1.5.1 igmp v2 Gi1/0/11, Gi1/0/12, Gi2/0/11 1 228.1.5.2 igmp v2 Gi1/0/11, Gi1/0/12, Gi2/0/11

ホストが一般クエリーに応答するときに、スイッチはすべてのマルチキャスト ルータ ポートに関する このレポートを転送します。次の例では、ホストがグループ 228.1.5.1 のレポートを送信するとき、 バックアップ ポート GigabitEthernet1/0/12 はブロックされているので、レポートは GigabitEthernet1/0/11 でだけ送信されます。アクティブ リンクの GigabitEthernet1/0/11 がダウン状態

になると、バックアップ ポートの GigabitEthernet1/0/12 は転送を開始します。

このポートが転送を開始すると、ただちにホストに代わり、228.1.5.1 と 228.1.5.2 のグループにプロキ シ レポートを送信します。アップストリーム ルータはグループを学習し、マルチキャスト データの転 送を開始します。これは、Flex Link のデフォルトの動作です。ユーザが **switchport backup interface gigabitEthernet 1/0/12 multicast fast-convergence** コマンドを使用して高速コンバージェンスを設定 すると、この動作は変更されます。次に、この機能をオンにする例を示します。

Switch# **configure terminal**

```
Enter configuration commands, one per line. End with CNTL/Z.
Switch(config)# interface gigabitEthernet 1/0/11
Switch(config-if)# switchport backup interface gigabitEthernet 1/0/12 multicast 
fast-convergence
Switch(config-if)# exit
Switch# show interfaces switchport backup detail
Switch Backup Interface Pairs:
Active 1nterface Backup Interface State
------------------------------------------------------------------------
GigabitEthernet1/0/11 GigabitEthernet1/0/12 Active Up/Backup Standby
Preemption Mode : off
Multicast Fast Convergence : On
Bandwidth : 100000 Kbit (Gi1/0/11), 100000 Kbit (Gi1/0/12)
Mac Address Move Update Vlan : auto
```
次の出力では、GigabitEthernet1/0/11 を介してスイッチに到達するクエリーを持った、VLAN 1 およ び 401 のクエリアを示します。

Switch# **show ip igmp snooping querier** Vlan IP Address IGMP Version Port

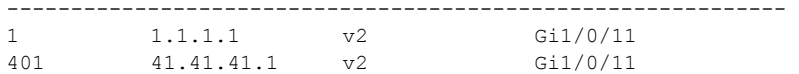

次に VLAN 1 と 401 に対する **show ip igmp snooping mrouter** コマンドの出力を示します。

Switch# **show ip igmp snooping mrouter**

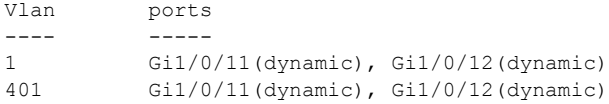

同様に、両方の Flex Link ポートは学習されたグループに属しています。次の例では、 GigabitEthernet2/0/11 は VLAN 1 のレシーバ / ホストであり、2 つのマルチキャスト グループに関連し ています。

#### Switch# **show ip igmp snooping groups**

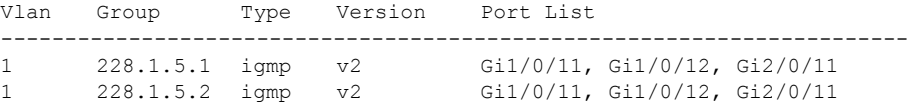

一般クエリーに対してあるホストが応答すると必ず、スイッチがすべての mrouter ポートに関するこの レポートを転送します。コマンドライン ポートを使用してこの機能をオンにすると、レポートは、 GigabitEthernet1/0/11 上のスイッチによって転送されるときにバックアップ ポート GigabitEthernet1/0/12 にも送信されます。アップストリーム ルータはグループを学習して、マルチ キャスト データの転送を開始しますが、GigabitEthernet1/0/12 がブロックされているため、このマル チキャスト データは入力側で廃棄されます。アクティブ リンクの GigabitEthernet1/0/11 がダウン状態 になると、バックアップ ポートの GigabitEthernet1/0/12 は転送を開始します。マルチキャスト データ はすでにアップストリーム ルータによって転送されているので、任意のプロキシ レポートを送信する 必要はありません。レポートをバックアップ ポートにリークすると冗長マルチキャスト パスが設定さ れ、マルチキャスト トラフィック コンバージェンス用の時間が最小限になります。

### <span id="page-5-0"></span>**MAC** アドレス テーブル移動更新

MAC アドレス テーブル移動更新機能により、プライマリ(転送)リンクがダウンしてスタンバイ リン クがトラフィックの転送を開始したときに、スイッチで高速双方向コンバージェンスが提供されます。

図 [23-3](#page-6-0) では、スイッチ A がアクセス スイッチで、スイッチ A のポート 1 および 2 が Flex Link ペア 経由でアップリンク スイッチの B と D に接続されます。ポート 1 はトラフィックの転送中で、ポート 2 はバックアップ ステートです。PC からサーバへのトラフィックはポート 1 からポート 3 に転送され ます。PC の MAC アドレスが、スイッチ C のポート 3 で学習されています。サーバから PC へのトラ フィックはポート 3 からポート 1 に転送されます。

MAC アドレス テーブル移動更新機能が設定されておらず、ポート 1 がダウンした場合は、ポート 2 が トラフィックの転送を開始します。しかし、少しの間、スイッチ C がポート 3 経由でサーバから PC に トラフィックを転送し続けるため、ポート 1 がダウンしていることにより、PC へのトラフィックが途 切れます。スイッチ C がポート 3 で PC の MAC アドレスを削除し、ポート 4 で再度学習した場合は、 トラフィックはポート 2 経由でサーバから PC へ転送される可能性があります。

図 [23-3](#page-6-0) で MAC アドレス テーブル移動更新機能が設定され、各スイッチでイネーブルになっていて、 ポート 1 がダウンした場合は、ポート 2 が PC からサーバへのトラフィックの転送を開始します。ス イッチは、ポート 2 から MAC アドレス テーブル移動更新パケットを送出します。スイッチ C はこの パケットをポート 4 で受信し、ただちに PC の MAC アドレスをポート 4 で学習します。これにより、 再収束時間が短縮されます。

アクセススイッチであるスイッチ A を設定し、MAC アドレス テーブル移動更新メッセージを送信 (*send*)することができます。また、アップリンク スイッチ B、C、および D を設定して、MAC アド レス テーブル移動更新メッセージの取得(get)および処理を行うこともできます。スイッチ C がス イッチ A から MAC アドレス テーブル移動更新メッセージを受信すると、スイッチ C はポート 4 で PC の MAC アドレスを学習します。スイッチ C は、PC の転送テーブル エントリを含め、MAC アドレス テーブルをアップデートします。

スイッチ A が、MAC アドレス テーブル移動更新を待機する必要はありません。スイッチはポート 1 上の障害を検出すると、ただちに、新しい転送ポートであるポート 2 からのサーバ トラフィックの転 送を開始します。この変更は、100 ミリ秒 (ms) 以内に行われます。PC はスイッチ A に直接接続さ れ、その接続状態に変更はありません。スイッチ A による、MAC アドレス テーブルでの PC エントリ の更新は必要ありません。

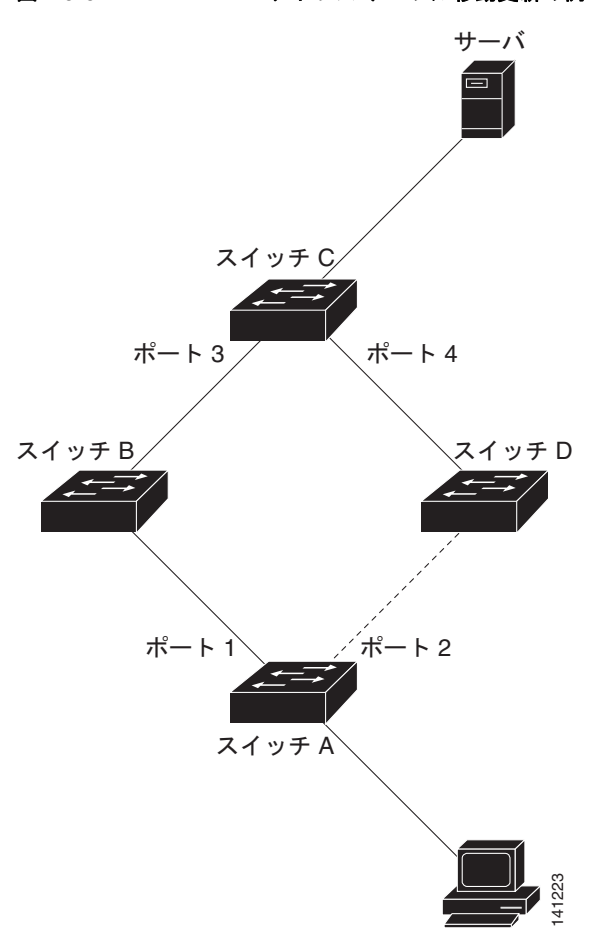

<span id="page-6-0"></span>図 **23-3 MAC** アドレス テーブル移動更新の例

PC

# <span id="page-7-0"></span>**Flex Link** および **MAC** アドレス テーブル移動更新機能の設定

ここでは、次の情報について説明します。

- **•** [「設定時の注意事項」\(](#page-7-1)P.23-8)
- **•** [「デフォルト設定」\(](#page-8-0)P.23-9)
- **•** 「[Flex Link](#page-8-1) の設定」(P.23-9)
- **•** 「Flex Link の VLAN ロード [バランシングの設定」\(](#page-10-0)P.23-11)
- **•** 「MAC アドレス [テーブル移動更新機能の設定」\(](#page-11-0)P.23-12)

### <span id="page-7-1"></span>設定時の注意事項

- **•** 最大 16 のバックアップ リンクを設定できます。
- **•** 任意のアクティブ リンクに対して設定可能な Flex Link バックアップ リンクは 1 つだけで、アク ティブ インターフェイスとは異なるインターフェイスでなければなりません。
- **•** インターフェイスが所属できる Flex Link ペアは 1 つだけです。インターフェイスは、1 つだけの アクティブ リンクのバックアップ リンクにすることができます。アクティブ リンクは別の Flex Link ペアに属することはできません。
- **•** どちらのリンクも EtherChannel に属するポートにすることができません。ただし、2 つのポート チャネル(EtherChannel 論理インターフェイス)を Flex Link として設定でき、ポート チャネル および物理インターフェイスを Flex Link として設定して、ポート チャネルか物理インターフェイ スのどちらかをアクティブ リンクにすることができます。
- **•** バックアップ リンクはアクティブ リンクと同じタイプ(ギガビット イーサネットまたはポート チャネル)にする必要はありません。ただし、スタンバイ リンクがトラフィック転送を開始した 場合にループが発生したり動作が変更したりしないように、両方の Flex Link を同様の特性で設定 する必要があります。
- **•** STP は Flex Link ポートでディセーブルです。ポート上にある VLAN が STP 用に設定されている 場合でも、Flex Link ポートは STP に参加しません。STP がイネーブルでない場合は、設定されて いるトポロジでループが発生しないようにしてください。

Flex Link 機能で VLAN ロード バランシングを設定するには、次の注意事項に従ってください。

- **•** Flex Link VLAN ロード バランシングでは、バックアップ インターフェイス上で優先される VLAN を選択する必要があります。
- **•** 同じ Flex Link ペアに対して、プリエンプト メカニズムと VLAN ロード バランシングを設定する ことはできません。

MAC アドレス テーブル移動更新機能を設定するときには、次の注意事項に従ってください。

- **•** アクセス スイッチでこの機能のイネーブル化と設定を行うと、MAC アドレス テーブル移動更新を 送信(*send*)することができます。
- **•** MAC アドレス テーブル移動更新メッセージを受信する場合、この機能をアップリンク スイッチに 設定してイネーブルにします。

### <span id="page-8-0"></span>デフォルト設定

Flex Link は設定されておらず、バックアップ インターフェイスは定義されていません。 プリエンプト モードはオフです。 プリエンプト遅延は 35 秒です。 MAC アドレス テーブル移動更新機能は、スイッチで設定されていません。

### <span id="page-8-1"></span>**Flex Link** の設定

Flex Link のペアを設定するには、特権 EXEC モードで次の手順を実行します。

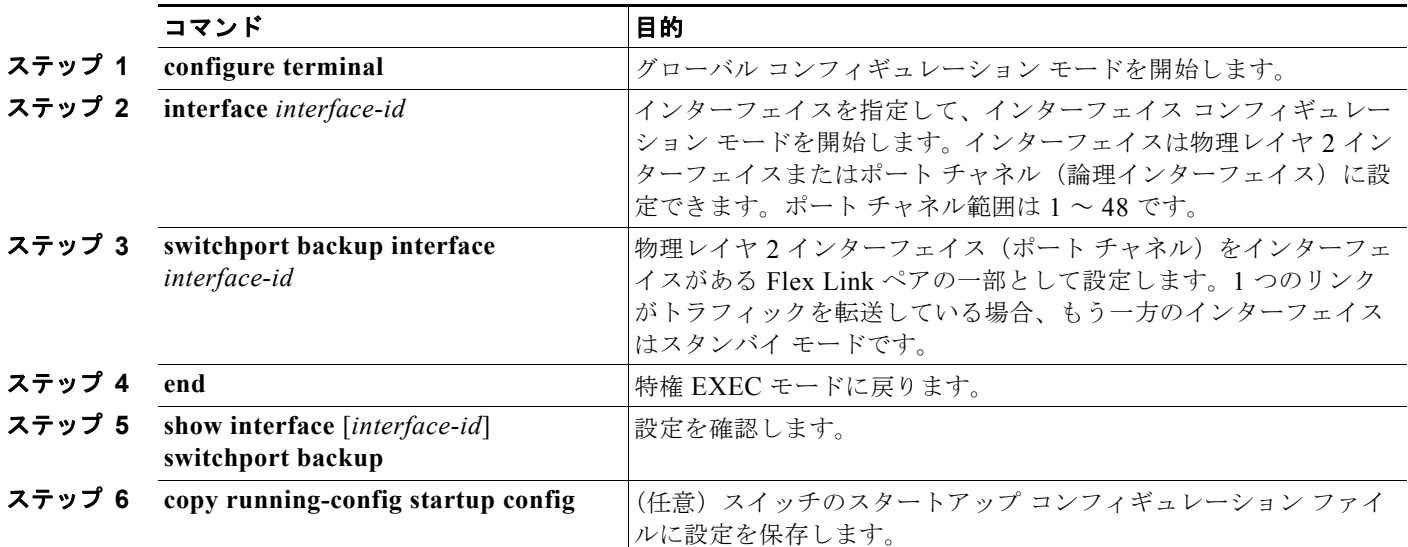

Flex Link バックアップ インターフェイスをディセーブルにするには、**no switchport backup interface** *interface-id* インターフェイス コンフィギュレーション コマンドを使用します。

次に、インターフェイスをバックアップ インターフェイスに設定し、設定を確認する例を示します。

```
Switch# configure terminal
Switch(conf)# interface gigabitethernet1/0/1
Switch(conf-if)# switchport backup interface gigabitethernet1/0/2
Switch(conf-if)# end
```

```
Switch# show interface switchport backup
Switch Backup Interface Pairs:
Active Interface Backup Interface State
                                                     ------------------------------------------------------------------------
GigabitEthernet1/0/1 GigabitEthernet1/0/2 Active Up/Backup Standby
```
第 **23** 章 **Flex Link** および **MAC** アドレス テーブル移動更新機能の設定

コマンド 国的 国的 ステップ **1 configure terminal** グローバル コンフィギュレーション モードを開始します。 ステップ **2 interface** *interface-id* インターフェイスを指定して、インターフェイス コンフィギュレー ション モードを開始します。インターフェイスは物理レイヤ 2 イン ターフェイスまたはポート チャネル(論理インターフェイス)に設 定できます。ポート チャネル範囲は 1 ~ 48 です。 ステップ **3 switchport backup interface** *interface-id* 物理レイヤ2インターフェイス(ポートチャネル)をインターフェ イスがある Flex Link ペアの一部として設定します。1 つのリンク がトラフィックを転送している場合、もう一方のインターフェイス はスタンバイ モードです。 ステップ **4 switchport backup interface** *interface-id* **preemption mode** [**forced** | **bandwidth** | **off**] Flex Link インターフェイス ペアのプリエンプト メカニズムとプリ エンプト遅延を設定します。次のプリエンプト モードを設定するこ とができます。 **•** Forced:アクティブ インターフェイスが常にバックアップ イ ンターフェイスより先に使用されます。 **•** Bandwidth:より大きい帯域幅のインターフェイスが常にアク ティブ インターフェイスとして動作します。 **•** Off:アクティブ インターフェイスとバックアップ インター フェイスのどちらも優先されません。 ステップ **5 switchport backup interface**  *interface-id* **preemption delay** *delay-time* ポートが他のポートより先に使用されるまでの遅延時間を設定します。 (注) 遅延時間の設定は、forced モードおよび bandwidth モード でのみ有効です。 ステップ **6 end** 特権 EXEC モードに戻ります。 ステップ **7 show interface** [*interface-id*] **switchport backup** 設定を確認します。 ステップ **8 copy running-config startup config** (任意)スイッチのスタートアップ コンフィギュレーション ファイ

Flex Link ペアのプリエンプト方式を設定するには、特権 EXEC モードで次の手順を実行します。

プリエンプト方式を削除するには、**no switchport backup interface** *interface-id* **preemption mode** イ ンターフェイス コンフィギュレーション コマンドを使用します。遅延時間をデフォルトにリセットす るには、**no switchport backup interface** *interface-id* **preemption delay** インターフェイス コンフィ ギュレーション コマンドを使用します。

ルに設定を保存します。

次に、バックアップ インターフェイスのペアに対してプリエンプト モードを *forced* に設定し、設定を 確認する例を示します。

```
Switch# configure terminal
Switch(conf)# interface gigabitethernet1/0/1
Switch(conf-if)#switchport backup interface gigabitethernet1/0/2 preemption mode forced
Switch(conf-if)#switchport backup interface gigabitethernet1/0/2 preemption delay 50
Switch(conf-if)# end
Switch# show interface switchport backup detail
Active Interface Backup Interface State
------------------------------------------------------------------------
GigabitEthernet1/0/211 GigabitEthernet1/0/2 Active Up/Backup Standby 
Interface Pair : Gi1/0/1, Gi1/0/2
```
Preemption Mode : forced Preemption Delay : 50 seconds

Bandwidth : 100000 Kbit (Gi1/0/1), 100000 Kbit (Gi1/0/2) Mac Address Move Update Vlan : auto

## <span id="page-10-0"></span>**Flex Link** の **VLAN** ロード バランシングの設定

Flex Link の VLAN ロード バランシングを設定するには、特権 EXEC モードで次の手順を実行します。

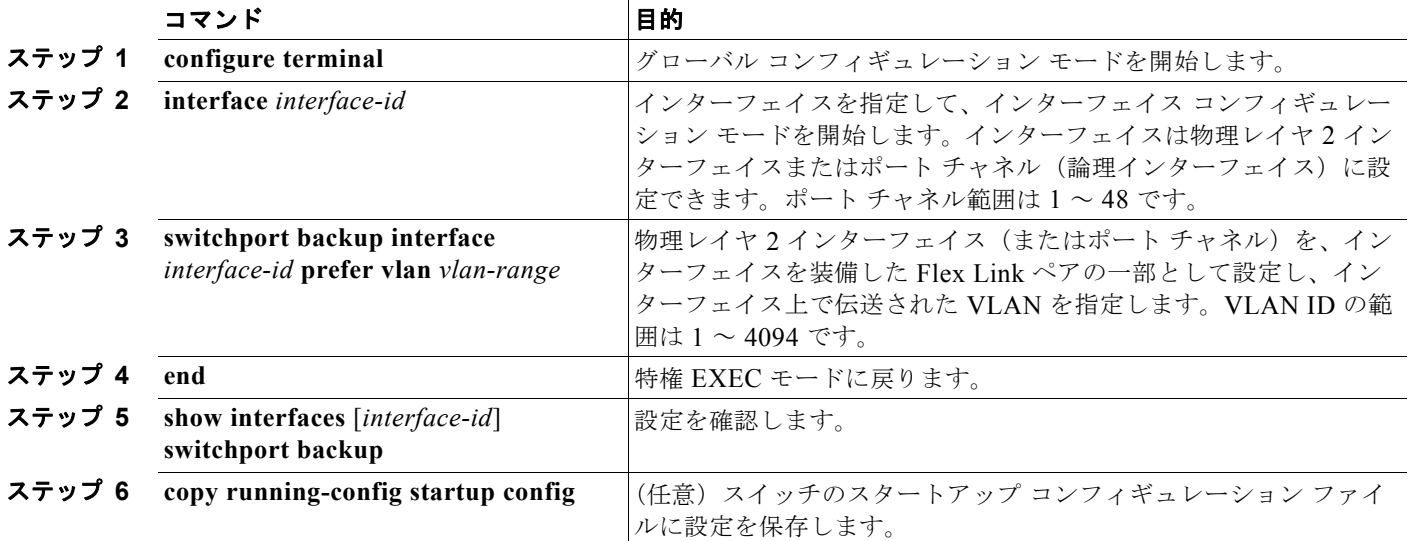

VLAN ロード バランシング機能をディセーブルにするには、**no switchport backup interface** *interface-id* **prefer vlan** *vlan-range* インターフェイス コンフィギュレーション コマンドを使用します。

次に、スイッチに VLAN 1 ~ 50、60、および 100 ~ 120 を設定する例を示します。

Switch(config)#**interface gigabitethernet 2/0/6** Switch(config-if)#**switchport backup interface gigabitethernet 2/0/8 prefer vlan 60,100-120**

両方のインターフェイスが起動しているとき、Gi2/0/8 は VLAN 60 および 100 ~ 120 のトラフィック を転送し、Gi2/0/6 は VLAN 1 ~ 50 のトラフィックを転送します。

Switch# **show interfaces switchport backup** Switch Backup Interface Pairs:

Active Interface Backup Interface State ------------------------------------------------------------------------ GigabitEthernet2/0/6 GigabitEthernet2/0/8 Active Up/Backup Standby

Vlans Preferred on Active Interface: 1-50 Vlans Preferred on Backup Interface: 60, 100-120

Flex Link インターフェイスがダウンすると(LINK\_DOWN)、このインターフェイスで優先される VLAN は、Flex Link ペアのピア インターフェイスに移動します。この例では、インターフェイス Gi0/6 がダウンすると、Gi0/8 が Flex Link ペアのすべての VLAN を伝送します。

Switch# **show interfaces switchport backup** Switch Backup Interface Pairs:

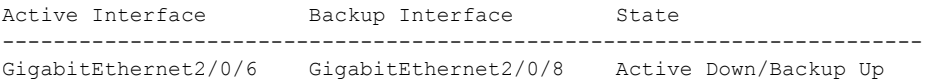

```
Vlans Preferred on Active Interface: 1-50
Vlans Preferred on Backup Interface: 60, 100-120
```
Flex Link インターフェイスがアップになると、このインターフェイスで優先される VLAN はピア イ ンターフェイスでブロックされ、アップしたインターフェイスでフォワーディング ステートになりま す。この例では、インターフェイス Gi2/0/6 がアップになると、このインターフェイスの優先 VLAN は、相手側のインターフェイス Gi2/0/8 でブロックされ、Gi2/0/6 で転送されます。

```
Switch# show interfaces switchport backup
Switch Backup Interface Pairs:
```
Active Interface Backup Interface State ------------------------------------------------------------------------ GigabitEthernet2/0/6 GigabitEthernet2/0/8 Active Up/Backup Standby

Vlans Preferred on Active Interface: 1-50 Vlans Preferred on Backup Interface: 60, 100-120

Switch# **show interfaces switchport backup detail** Switch Backup Interface Pairs:

Active Interface Backup Interface State ------------------------------------------------------------------------ FastEthernet1/0/3 FastEthernet1/0/4 Active Down/Backup Up

Vlans Preferred on Active Interface: 1-2,5-4094 Vlans Preferred on Backup Interface: 3-4 Preemption Mode : off Bandwidth : 10000 Kbit (Fa1/0/3), 100000 Kbit (Fa1/0/4) Mac Address Move Update Vlan : auto

### <span id="page-11-0"></span>**MAC** アドレス テーブル移動更新機能の設定

ここでは、次の情報について説明します。

- **•** MAC アドレス テーブル移動更新を送信するためのスイッチの設定
- **•** MAC アドレス テーブル移動更新を受信するためのスイッチの設定

MAC アドレス テーブル移動更新を送信するようにアクセス スイッチを設定するには、特権 EXEC モードで次の手順を実行します。

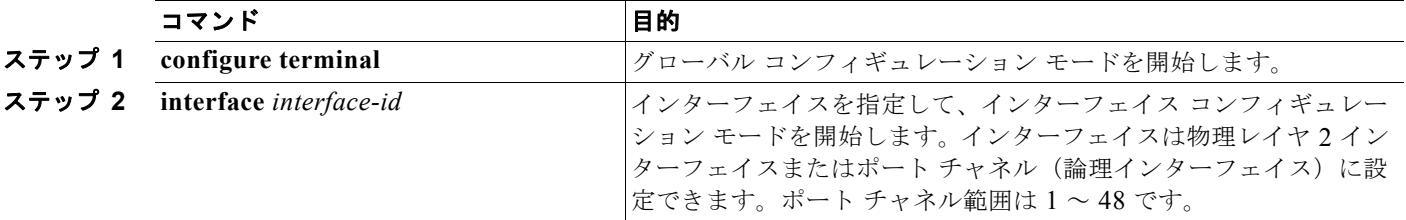

a ka

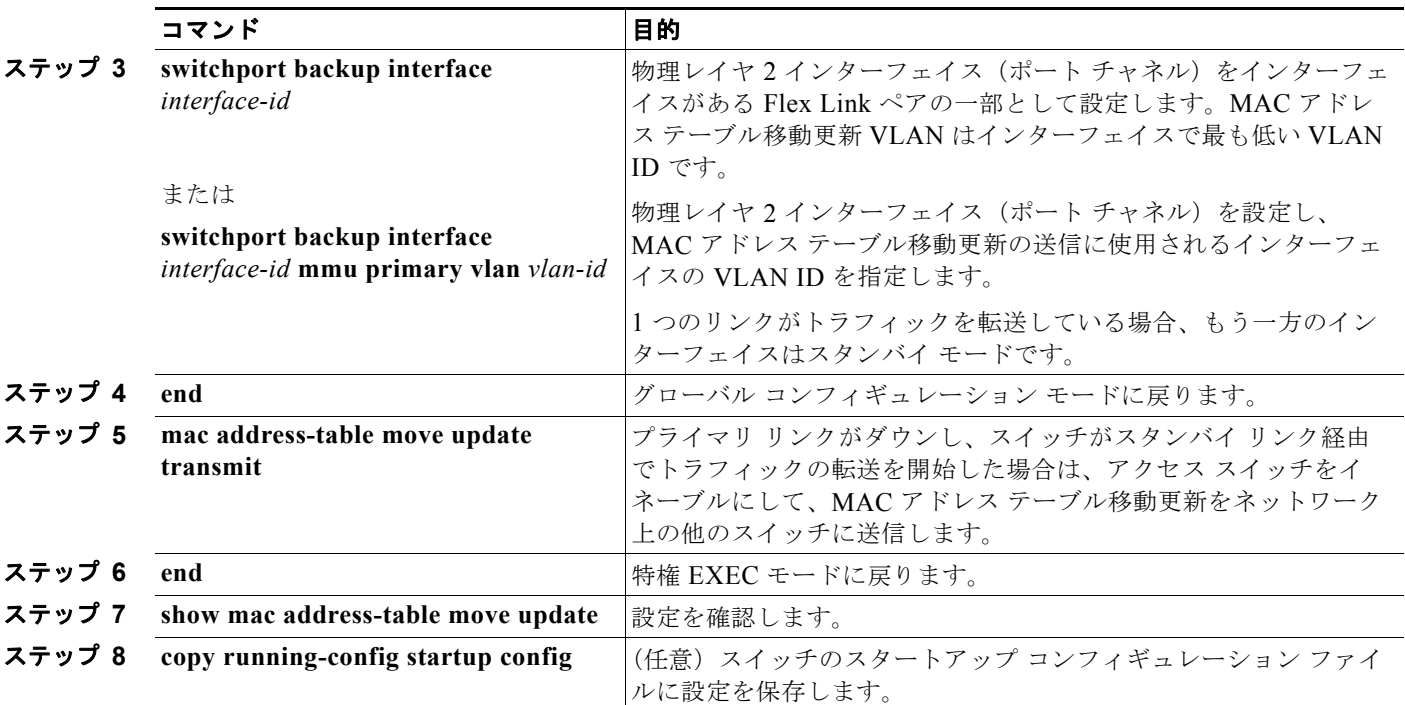

MAC アドレス テーブル移動更新機能をディセーブルにするには、**no mac address-table move update transmit** インターフェイス コンフィギュレーション コマンドを使用します。MAC アドレス テーブル 移動更新情報を表示するには、**show mac address-table move update** 特権 EXEC コマンドを使用しま す。

次の例では、アクセス スイッチが MAC アドレス テーブル移行更新メッセージを送信するように設定 する方法を示します。

```
Switch# configure terminal
Switch(conf)# interface gigabitethernet1/0/1
Switch(conf-if)# switchport backup interface gigabitethernet0/2 mmu primary vlan 2
Switch(conf-if)# exit
Switch(conf)# mac address-table move update transmit
Switch(conf)# end
```
次に、設定を確認する例を示します。

```
Switch# show mac-address-table move update
Switch-ID : 010b.4630.1780
Dst mac-address : 0180.c200.0010
Vlans/Macs supported : 1023/8320
Default/Current settings: Rcv Off/On, Xmt Off/On
Max packets per min : Rcv 40, Xmt 60 
Rcv packet count : 5
Rcv conforming packet count : 5
Rcv invalid packet count : 0
Rcv packet count this min : 0
Rcv threshold exceed count : 0
Rcv last sequence# this min : 0
Rcv last interface : Po2
Rcv last src-mac-address : 000b.462d.c502
Rcv last switch-ID : 0403.fd6a.8700 
Xmt packet count : 0
Xmt packet count this min : 0
Xmt threshold exceed count : 0
Xmt pak buf unavail cnt : 0
```
Xmt last interface : None

MAC アドレス テーブル移動更新メッセージの受信および処理を行うようにスイッチを設定するには、 特権 EXEC モードで次の手順を実行します。

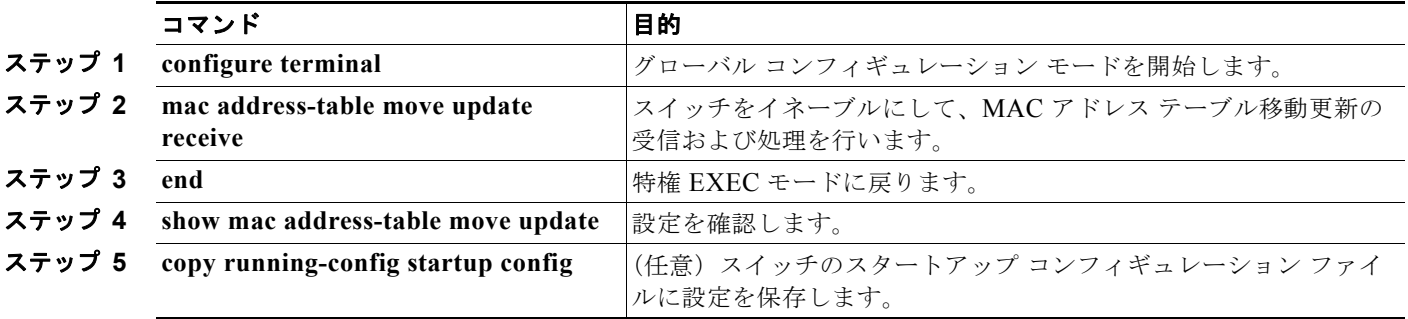

MAC アドレス テーブル移動更新機能をディセーブルにするには、**no mac address-table move update receive** インターフェイス コンフィギュレーション コマンドを使用します。MAC アドレス テーブル移動 更新情報を表示するには、**show mac address-table move update** 特権 EXEC コマンドを使用します。

次に、スイッチを設定して、MAC アドレス テーブル移動更新メッセージの受信と処理を行う例を示し ます。

```
Switch# configure terminal
Switch(conf)# mac address-table move update receive
Switch(conf)# end
```
# <span id="page-13-1"></span><span id="page-13-0"></span> **Flex Link** および **MAC** アドレス テーブル移動更新機能のモ ニタリング

表 [23-1](#page-13-1) は、Flex Link 設定と MAC アドレス テーブル移動更新情報をモニタする特権 EXEC コマンド を示します。

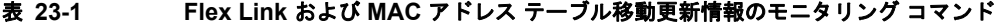

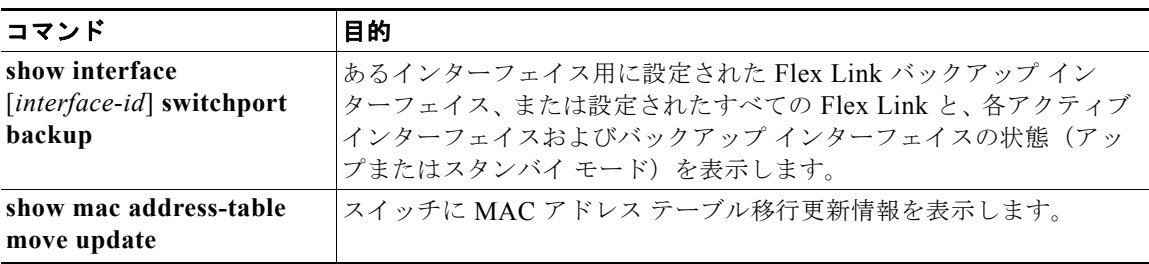